# **How to Update to Variations 6.3 Client and Server**

# How to Update to Variations 6.3 Client and Server

This page lists explains how to upgrade from 6.2 to 6.3 for both the Variations server and client. If you have any questions about or problems with the update process, please contact Chris Colvard (812-856-0026, cjcolvar@indiana.edu).

#### Step 1. Upgrade the Variations Servers from 6.\* to 6.3

Note: The upgrade process will stop your Variations server. You will also have to allow time for some hand-editing of configuration files to preserve your local customizations. And finally you will have to restart your Variations server applications.

Before starting the installation process, create the VARIATIONS\_HOME environment variable and make sure it is set properly:

As root, create /etc/profile.d/variations.sh with this content:

export VARIATIONS\_HOME=/home/dmlserv export PATH=\$VARIATIONS\_HOME/app/bin:\$PATH

Once VARIATIONS\_HOME has been set (logout, log back in, and check with echo \$VARIATIONS\_HOME), run the following as root to let SELinux know the proper file contexts for Variations files. Whenever the system performs a relabeling SELinux will use these rules to set the contexts instead of using a default context which would make Variations be blocked by the SELinux policy. You can manually force a relabel using the restorecon command: restore con -R -v \${VARIATIONS\_HOME}

The semanage commands may throw error messages about tomcat if you have the Variations webapps installed. These messages can be /\ safely ignored.

```
semanage fcontext -a -t httpd_sys_content_t "${VARIATIONS_HOME}"
semanage fcontext -a -t httpd_sys_content_t "${VARIATIONS_HOME}/content(/.*)?"
semanage fcontext -a -t httpd_sys_content_t "${VARIATIONS_HOME}/Variations-[^/]*/conf(/.*)?"
semanage fcontext -a -t httpd_sys_content_t "${VARIATIONS_HOME}/Variations-[^/]*/data(/.*)?"
semanage fcontext -a -t httpd_sys_content_t "${VARIATIONS_HOME}/Variations-[^/]*/public_html(/.*)?"
semanage fcontext -a -t httpd_sys_script_exec_t "${VARIATIONS_HOME}/Variations-[^/]*/public_html/cgi-bin(/.*)?"
```
Now log back in as dmlserv and check that your VARIATIONS\_HOME matches your install location: echo \$VARIATIONS\_HOME

To install the server update, execute the following commands from your Variations install directory, **/home/dmlserv**.

- 1. [Download](http://sourceforge.net/projects/variations/files/) the **Variations\_6.3\_Server.tar.gz** file to /home/dmlserv
- 2. First, untar the server update file: tar xvfz Variations\_6.3\_Server.tar.gz
- 3. Then create a symbolic link to the new application directory: rm app; ln -s Variations-6.3 app
- 4. Then change directories to the new application directory: cd app
- 5. Run the **initVariations.sh** script with the values used for existing install (See instructions [here](https://wiki.dlib.indiana.edu/pages/viewpage.action?pageId=510889579) for more information)
- 6. Copy server configuration files:
	- cp /home/dmlserv/Variations-6.2/conf/server/accessPolicy.xml /home/dmlserv/app/conf/server/
	- cp /home/dmlserv/Variations-6.2/conf/server/dmlscript.conf /home/dmlserv/app/conf/server/
	- cp /home/dmlserv/Variations-6.2/conf/server/dmlserver.xml /home/dmlserv/app/conf/server/
- 7. Copy vocabularies to new server: cp /home/dmlserv/Variations-6.2/data/vocab/\* /home/dmlserv/app/data/vocab/
- 8. Copy files used by statistics: cp /home/dmlserv/Variations-6.2/data/statistics/\*.txt /home/dmlserv/app/data
- 9. Copy or merge any other files manually edited in old installation including the user guide (~/Variations-6.2/public\_html/use/) /statistics/
- 10. If using CAS authentication, copy cas jars over from old installation: cp /home/dmlserv/Variations-6.2/lib/cas\* /home/dmlserv /app/lib/
- 11. If using Kerberos authentication, copy krb5.conf over from old installation: cp /home/dmlserv/Variations-6.2/conf/server/krb5. conf /home/dmlserv/app/conf/server/
- 12. [\(Re\)start](https://wiki.dlib.indiana.edu/display/V3/Running+Variations+-+6.2) the Variations server application.
- 13. If you have the webapps installed, then do the following:
	- a. Create the symlink to the access pages: ln -s /home/dmlserv/content/access/audio /home/dmlserv/app/public\_html /audio-access
	- b. Follow the instructions [here](https://wiki.dlib.indiana.edu/display/V3/How+to+Update+to+Variations+Webapps+6.3) to upgrade the webapps to 6.3

#### Step 2. Upgrade Variations Windows clients from 6.\* to 6.3

(Note: the Mac client has no changes, so the 6.2 client can still be used)

Ideally, this should be done by creating a new Variations installer based on a Variations 6.2 client Windows zip.

- 1. [Download](http://sourceforge.net/projects/variations/files/) and unzip (or untar) the 6.3 client distribution
- 2. Copy over any configuration files you modified for your 6.\* client. See [Configuring the Client](https://wiki.dlib.indiana.edu/display/V3/Configuring+the+Client+-+6.0) for a list of client configuration files. See [Windows](#page-1-0)  [Client Changes](#page-1-0) below for files that have changed in 6.3 and should be merged with 6.\* copies.
- 3. Follow the directions in [Building the Client Installer](https://wiki.dlib.indiana.edu/display/V3/Building+the+Client+Installer+-+6.0)

## Server Changes

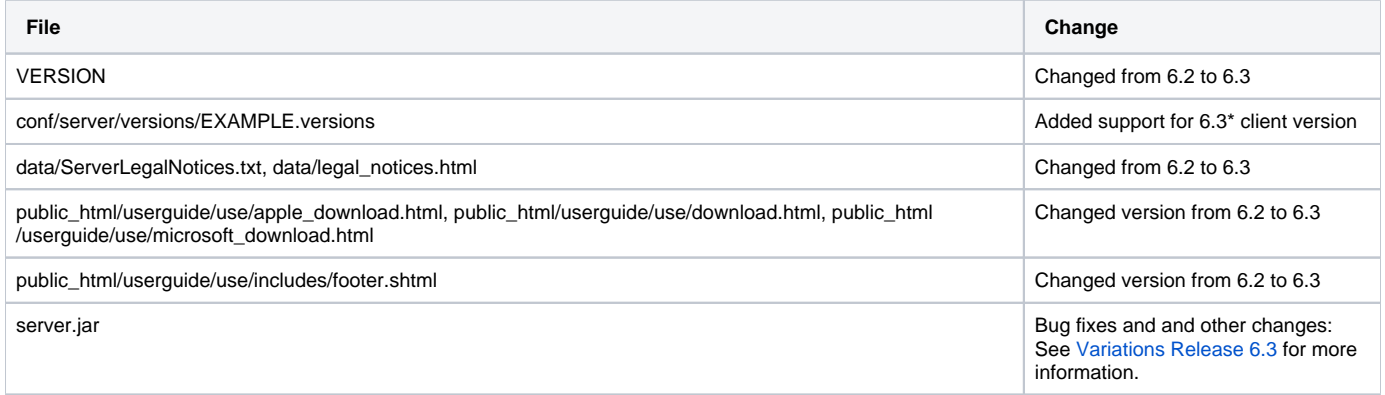

## <span id="page-1-0"></span>Windows Client Changes

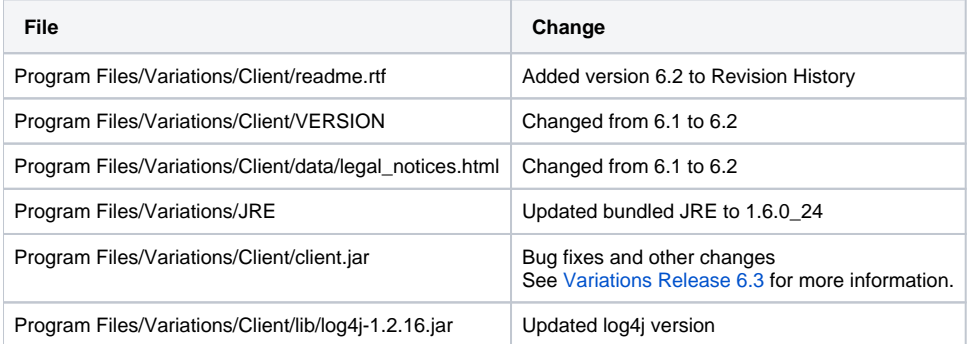